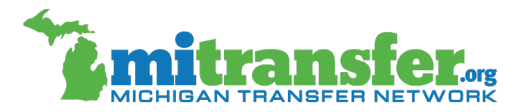

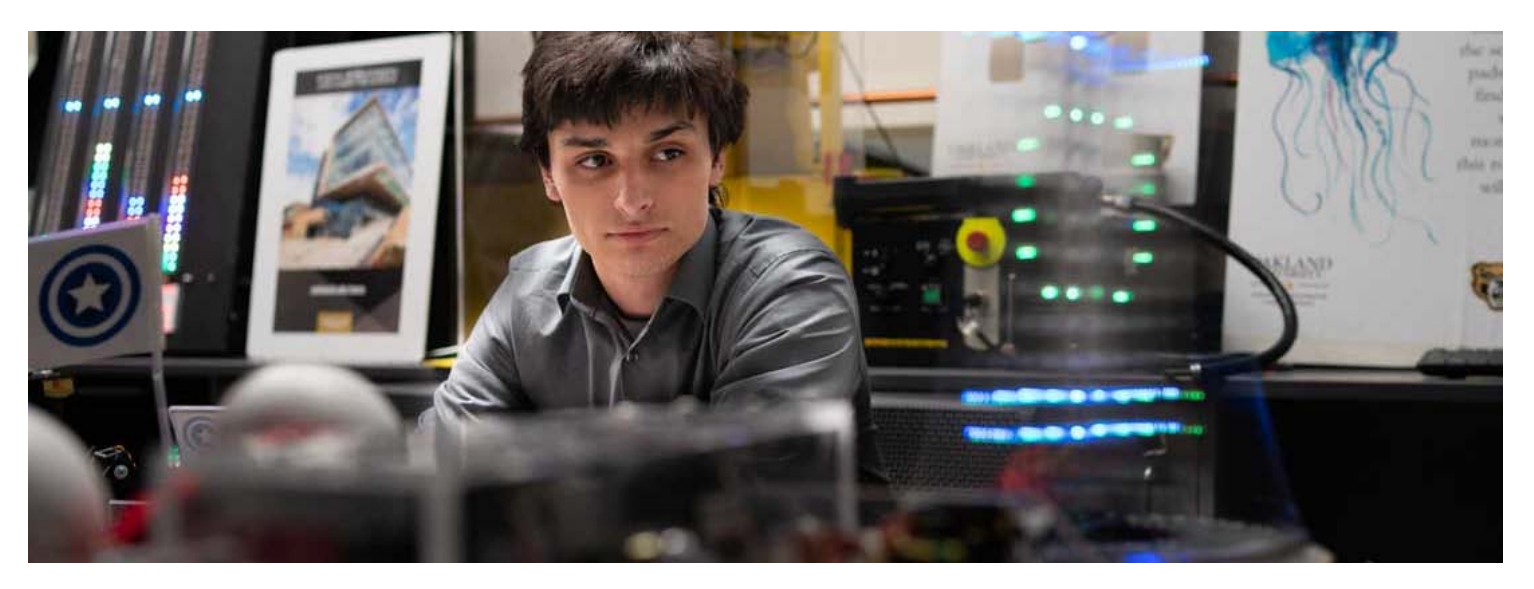

# Technical Resources

Below are resources to support institutions participating in the Michigan Transfer Network, Michigan Transfer Agreement and the MiTransfer Pathways. You may find additional helpful resources on the [Frequently Asked](https://www.mitransfer.org/frequently-asked-questions) [Questions](https://www.mitransfer.org/frequently-asked-questions) page.

#### NEW USER OVERVIEW

To request secure user access, new users should:

1. Visit the [Find Colleges & Universities](https://www.mitransfer.org/colleges-universities) page to locate their institutional profile page.

2. Click the name of your institution and scroll to the bottom of the institutional profile page to view the institution's current list of MTN Secure Users.

3. Email this group to identify which person is authorized to grant secure user access and request that they add you with a minimum access level to "Run Reports" and any other appropriate access levels for your role on campus.

4. Click the next heading in this listing for *Michigan Transfer Network (MTN)* to review resources designed to acclimate new secure users to the back-end of the site.

#### MICHIGAN TRANSFER NETWORK (MTN)

#### Instructions and Training Videos

Secure access users can find information about how to login, add new users, recover a lost password, and update course equivalencies on the secure user dashboard under *Manuals and Instructions*. Additional instructions and videos are linked below.

[Modifying Institutional Information Instructions](https://www.mitransfer.org/uploads/ckeditor/files/Institutional Details - April Update.pdf) and [Instructional Video](https://www.youtube.com/watch?v=kNrQsXBiyew&feature=youtu.be)

[Reporting Instructions](https://www.mitransfer.org/uploads/ckeditor/files/Reporting_Instructions_FINAL.pdf) and [Instructional Video](https://youtu.be/l_vl2E_Onk8)

Course Equivalency Matrices [Instructional Video](https://youtu.be/N17R8UkeB9g)

### Training Webinars

MiTransfer Pathways Phase 1 Course Equivalency Webinar (July 17, 2019) - Review the [webinar recording](https://www.youtube.com/watch?v=R8l9BrspV4o&feature=youtu.be). Download the [slide deck.](https://www.mitransfer.org/uploads/ckeditor/files/Phase%201%20Webinar%20071719.pdf)

MTN Reports on MiTransfer.org (presented by MACRAO on July 30, 2019) - Review the [webinar recording.](https://www.youtube.com/watch?v=4RNYF5ljbjc&feature=youtu.be) Download the [slide deck.](https://www.mitransfer.org/uploads/ckeditor/files/MACRAO_MTN_Reports_7_30_19_Final.pdf)

## Site Logos

[MiTransfer Logo files](https://www.mitransfer.org/uploads/ckeditor/files/MiTransfer-Logo-Files.zip) [1.3 mb] (.zip file, requires an application to unzip the file. Includes JPGs, PNG and PDF formats)

#### Marketing Materials

[MTN Site Tour:](https://youtu.be/All0irSJZhs) This one-minute video provides a comprehensive overview of the new MTN.

[MiTransfer Press Release:](https://www.mitransfer.org/uploads/ckeditor/files/TEMPLATE MITransfer Institution Press Release.docx) Institutions can customize this press release.

[Social Media Resources:](https://www.mitransfer.org/uploads/ckeditor/files/Social Media.zip) Use these images on social media channels.

[Print media:](https://www.mitransfer.org/marketing-collateral) Marketing materials are available for participating institutions. These include a rack card, postcard, small poster, large poster, and business card. These can be downloaded for print or websites.

#### MICHIGAN TRANSFER AGREEMENT (MTA)

### MTA Institutional Information

Each participating college and university maintains institution-specific information about the MTA. Find MTA information for each participating institution on the [Michigan Transfer Agreement](https://www.mitransfer.org/michigan-transfer-agreement) page.

#### MACRAO Handbooks and MTA Resources

The Michigan Association of Collegiate Registrars and Admissions Officers (MACRAO) maintains information for colleges and universities that participate in the Michigan Transfer Agreement (MTA) on their website at [www.macrao.org.](http://www.macrao.org/)

#### MITRANSFER PATHWAYS

Colleges and universities participating in the MiTransfer Pathways can find information about the project at [www.mitransfer.net.](http://www.mitransfer.net/)

# Training Webinars

MiTransfer Pathways Phase 1 Course Equivalency Webinar (July 17,2019) - Review the [webinar recording.](https://www.youtube.com/watch?v=R8l9BrspV4o&feature=youtu.be) Download the [slide deck](https://www.mitransfer.org/uploads/ckeditor/files/Phase%201%20Webinar%20071719.pdf).